# S software<sup>®</sup>

# **ARIS DSGVO-KONVENTIONEN** FÜR ARIS-ACCELERATOREN

**VERSION 10.0 - SERVICE RELEASE 22 AND HIGHER APRIL 2023** 

This document applies to ARIS Version 10.0 and to all subsequent releases.

Specifications contained herein are subject to change and these changes will be reported in subsequent release notes or new editions.

Copyright © 2010 - 2023 Software AG, Darmstadt, Germany and/or Software AG USA Inc., Reston, VA, USA, and/or its subsidiaries and/or its affiliates and/or their licensors.

The name Software AG and all Software AG product names are either trademarks or registered trademarks of Software AG and/or Software AG USA Inc. and/or its subsidiaries and/or its affiliates and/or their licensors. Other company and product names mentioned herein may be trademarks of their respective owners.

Detailed information on trademarks and patents owned by Software AG and/or its subsidiaries is located at https://softwareag.com/licenses.

Use of this software is subject to adherence to Software AG's licensing conditions and terms. These terms are part of the product documentation, located at

https://softwareag.com/licenses and/or in the root installation directory of the licensed product(s).

This software may include portions of third-party products. For third-party copyright notices, license terms, additional rights or restrictions, please refer to "License Texts, Copyright Notices and Disclaimers of Third Party Products". For certain specific third-party license restrictions, please refer to section E of the Legal Notices available under "License Terms and Conditions for Use of Software AG Products / Copyright and Trademark Notices of Software AG Products". These documents are part of the product documentation, located at https://softwareag.com/licenses and/or in the root installation directory of the licensed product(s).

## Inhalt

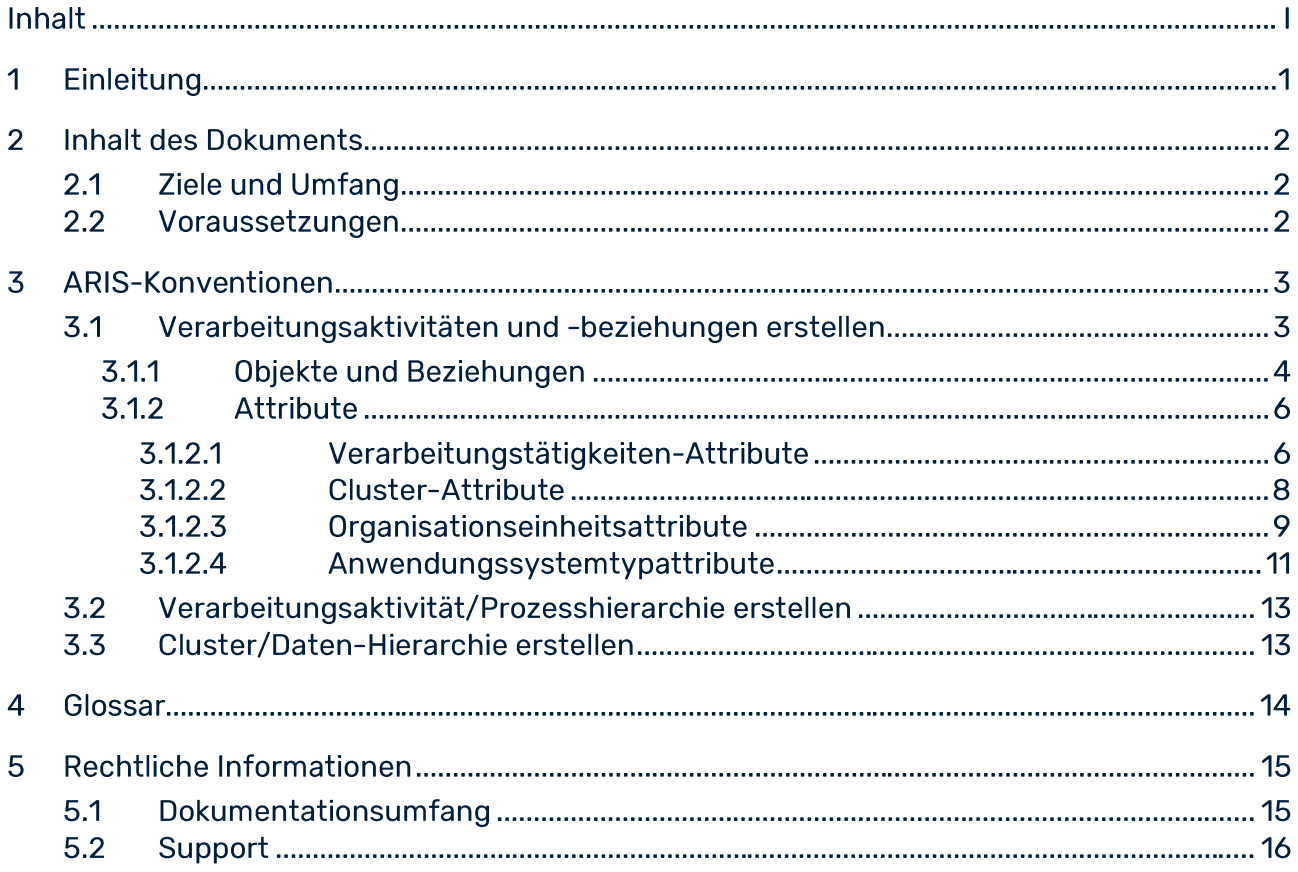

#### Einleitung 1

Um das Anlegen von Datenschutz-Management-Informationen und -Funktionalitäten zu vereinfachen und deren Wiederverwendbarkeit zu ermöglichen, können Sie Objekte in ARIS Architect modellieren. Diese Objekte werden dann von den Workflows von ARIS Risk and Compliance verwendet. Dies ist jedoch nur möglich, wenn Sie die methodischen und funktionalen Regeln und Konventionen für das Modellieren in ARIS Architect einhalten. Nur dann können alle modellierten Daten nach ARIS Risk and Compliance übertragen und dort wiederverwendet werden. Um diese Objekte in ARIS Architect ordnungsgemäß pflegen zu können, beachten Sie die Informationen im Handbuch Modellierungskonventionen.

#### $\overline{\mathbf{2}}$ **Inhalt des Dokuments**

In den nachfolgenden Abschnitten werden die Standards für die Verwendung von Beschreibungssichten, Modelltypen, Objekttypen, Beziehungs- und Kantentypen sowie Attributen erklärt.

#### **Ziele und Umfang**  $2.1$

Ziel: Angabe von Modellierungsrichtlinien

Nicht in diesem Handbuch enthalten: Benutzerdokumentation

#### $2.2$ Voraussetzungen

Um die folgenden Konventionen verwenden zu können, importieren Sie zuerst den Filter GDPR method extension in ARIS Architect. Er fügt abgeleitete und benutzerdefinierte Methodenkonstrukte (Modelltypen, Objekttypen, Symbole, Kantentypen, Attributtypgruppen und Attributtypen) zur ARIS-Methode hinzu. Diese Methodenkonstrukte sind für die DSGVO erforderlich. Alle anderen Acceleratoren basieren auf dieser erweiterten ARIS-Methode. Die DSGVO-Methodenerweiterungen verwenden Sie, indem Sie entweder den Filter Gesamtmethode anwenden oder die DSGVO-Methodenerweiterungen einem bestehenden ARIS-GRC-Filter hinzufügen. Der DSGVO-Methodenerweiterungsfilter enthält nur zusätzliche Verbesserungen für die DSGVO, die auf der GRC-Methode basieren. Detaillierte Informationen zur GRC-Methode finden Sie in den Konventionshandbüchern im Lieferumfang von ARIS Risk and Compliance. Weitere Informationen zur Installation von ARIS-Acceleratoren für die DSGVO finden Sie im Installationshandbuch zu ARIS-Acceleratoren für die DSGVO.

#### 3 **ARIS-Konventionen**

#### Verarbeitungsaktivitäten und -beziehungen erstellen  $3.1$

Im Mittelpunkt der ARIS-Datenschutzfunktionen steht das Erkennen von Prozessfunktionen (Verarbeitungstätigkeiten (Seite 14)) nach der Europäischen Datenschutz-Grundverordnung (DSGVO (Seite 14)). Geben Sie mit dem Attribut DSGVO-Verarbeitungsaktivität in ARIS an, ob es sich bei einer Prozessfunktion um eine Verarbeitungsaktivität handelt (true) oder nicht (false).

Verarbeitungsaktivitäten und zugehörige Informationen werden in einem Modell Diagramm zur Beschreibung von Verarbeitungsaktivität (API-Name:

b0205e20-4aa5-11e7-43b7-08002721906d) in ARIS Architect modelliert, um die

Stammdatenpflege zu erleichtern. Dieser Modelltyp ist vom Modelltyp

Funktionszuordnungsdiagramm abgeleitet.

#### Objekte und Beziehungen  $3.1.1$

## Sie können folgende Objekte im Modell Diagramm zur Beschreibung von Verarbeitungstätigkeit im Rahmen des Datenschutz-Managements verwenden:

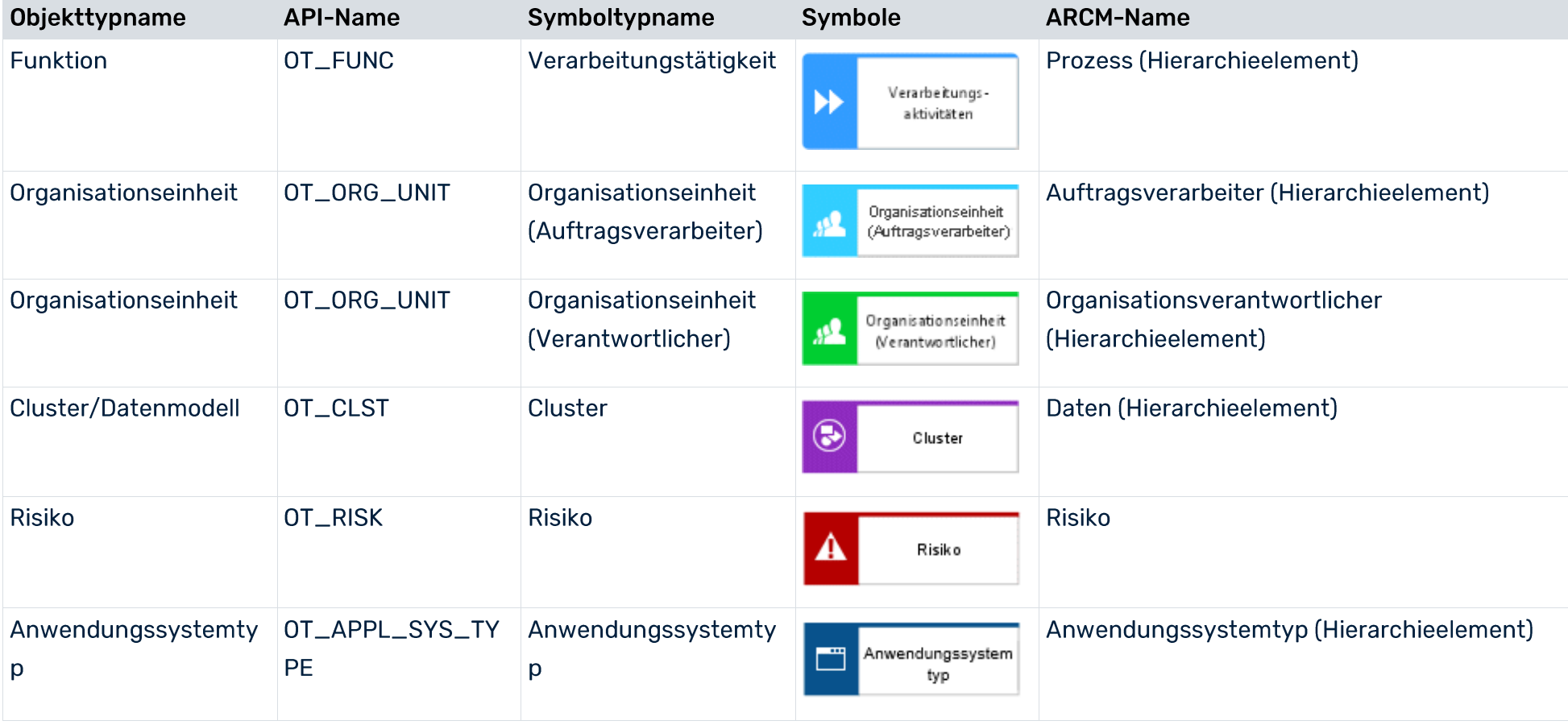

Sie können die folgenden Kanten verwenden:

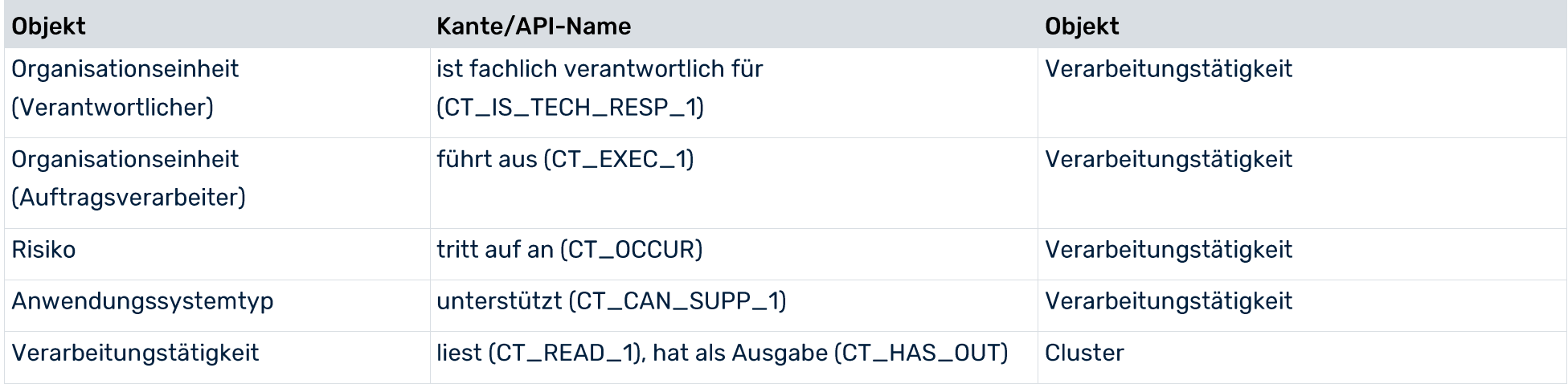

#### $3.1.2$ **Attribute**

#### Verarbeitungstätigkeiten-Attribute  $3.1.2.1$

## Für die Verarbeitungstätigkeit gelten folgende Zuordnungen:

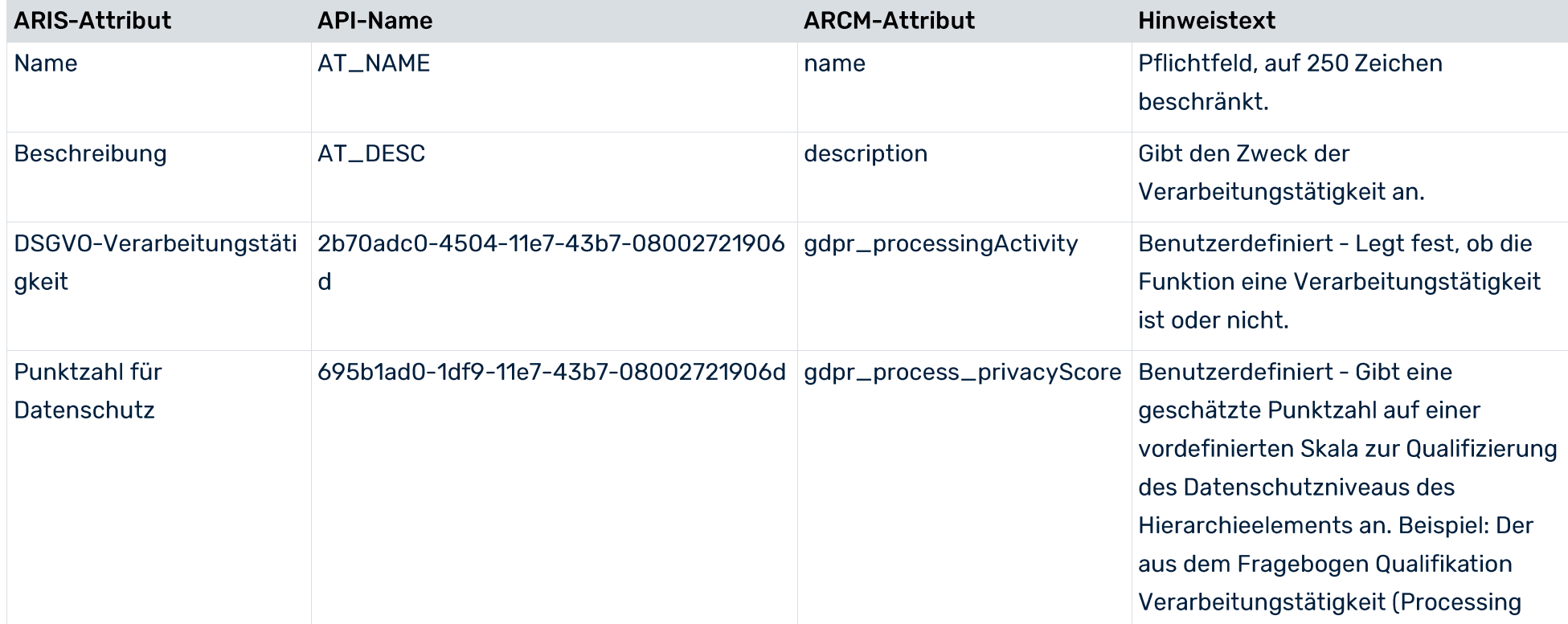

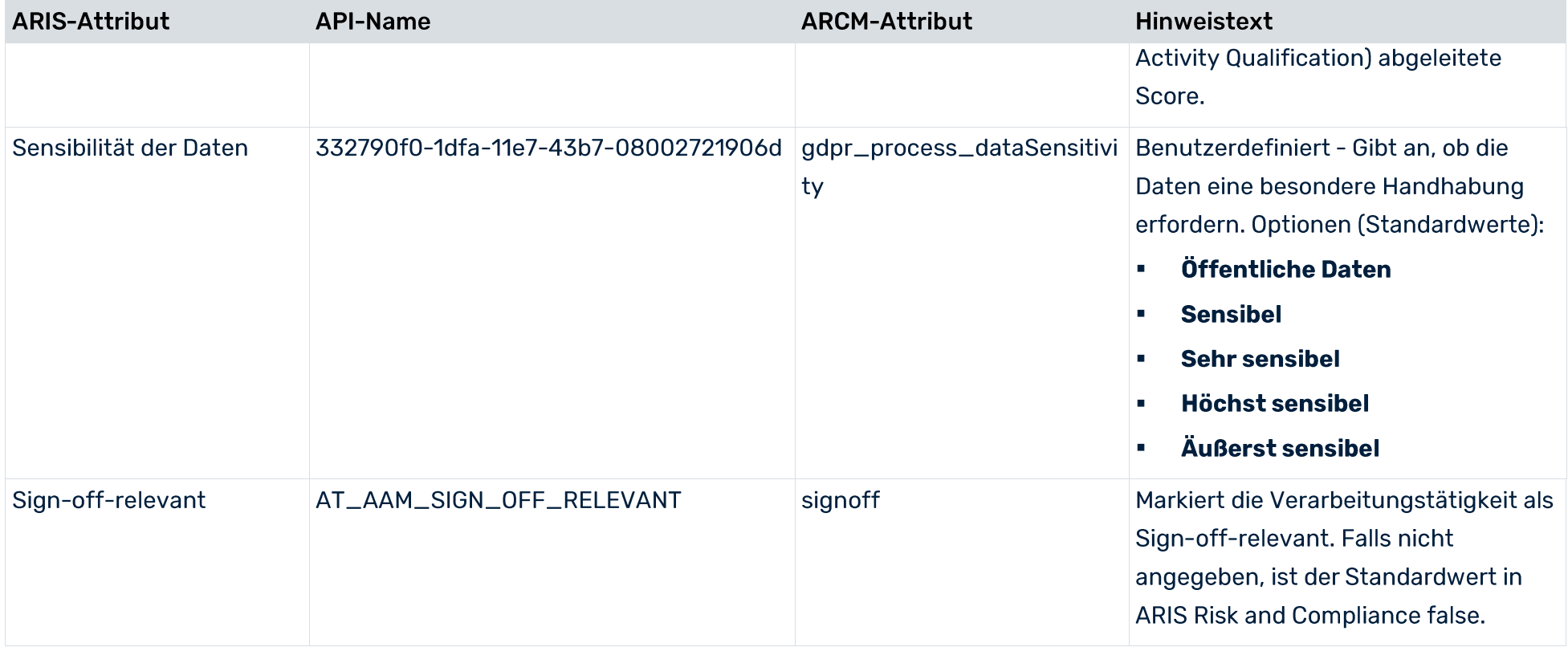

#### $3.1.2.2$ **Cluster-Attribute**

Für den Cluster gelten folgende Zuordnungen:

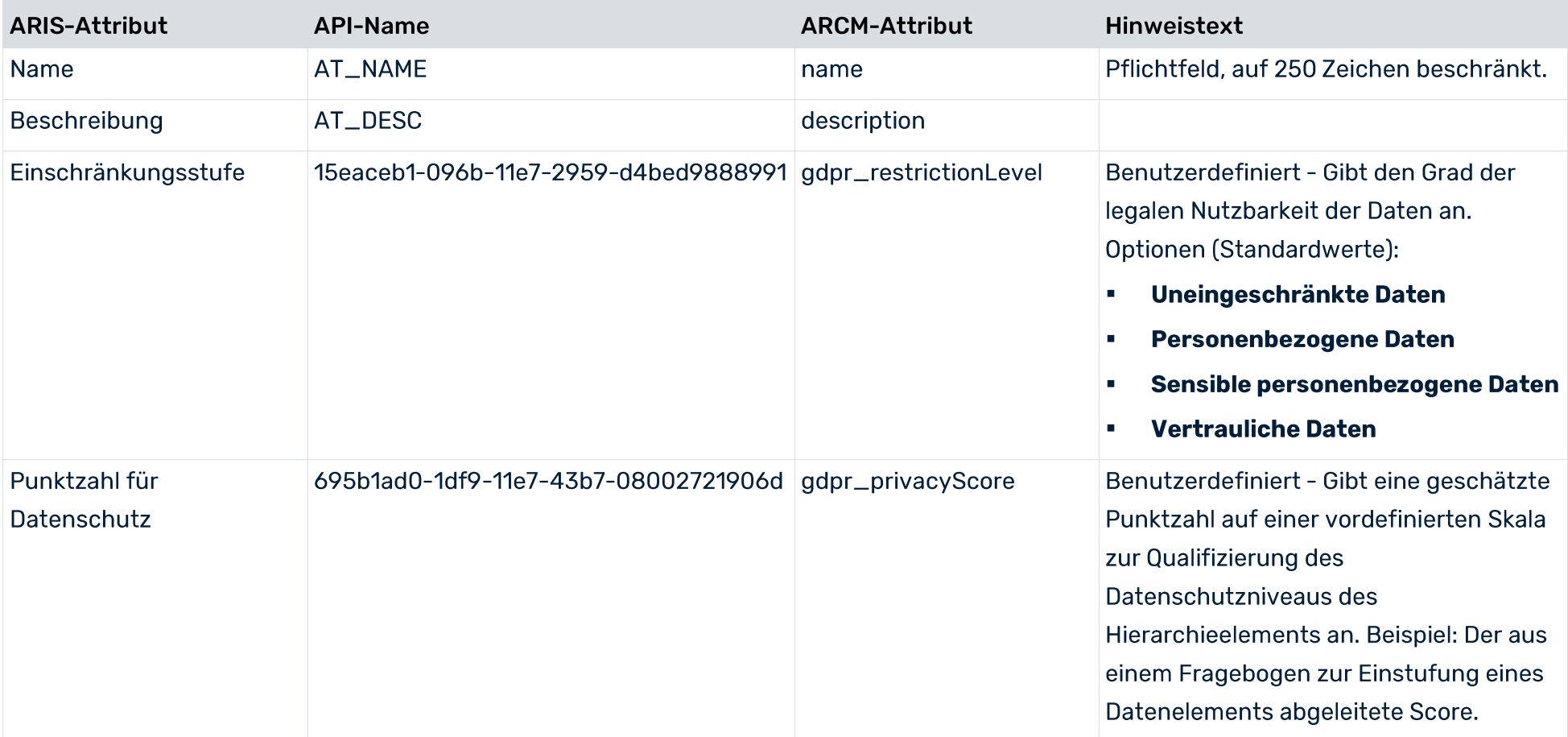

#### Organisationseinheitsattribute  $3.1.2.3$

Für das Objekt Organisationseinheit gelten folgende Attributzuordnungen:

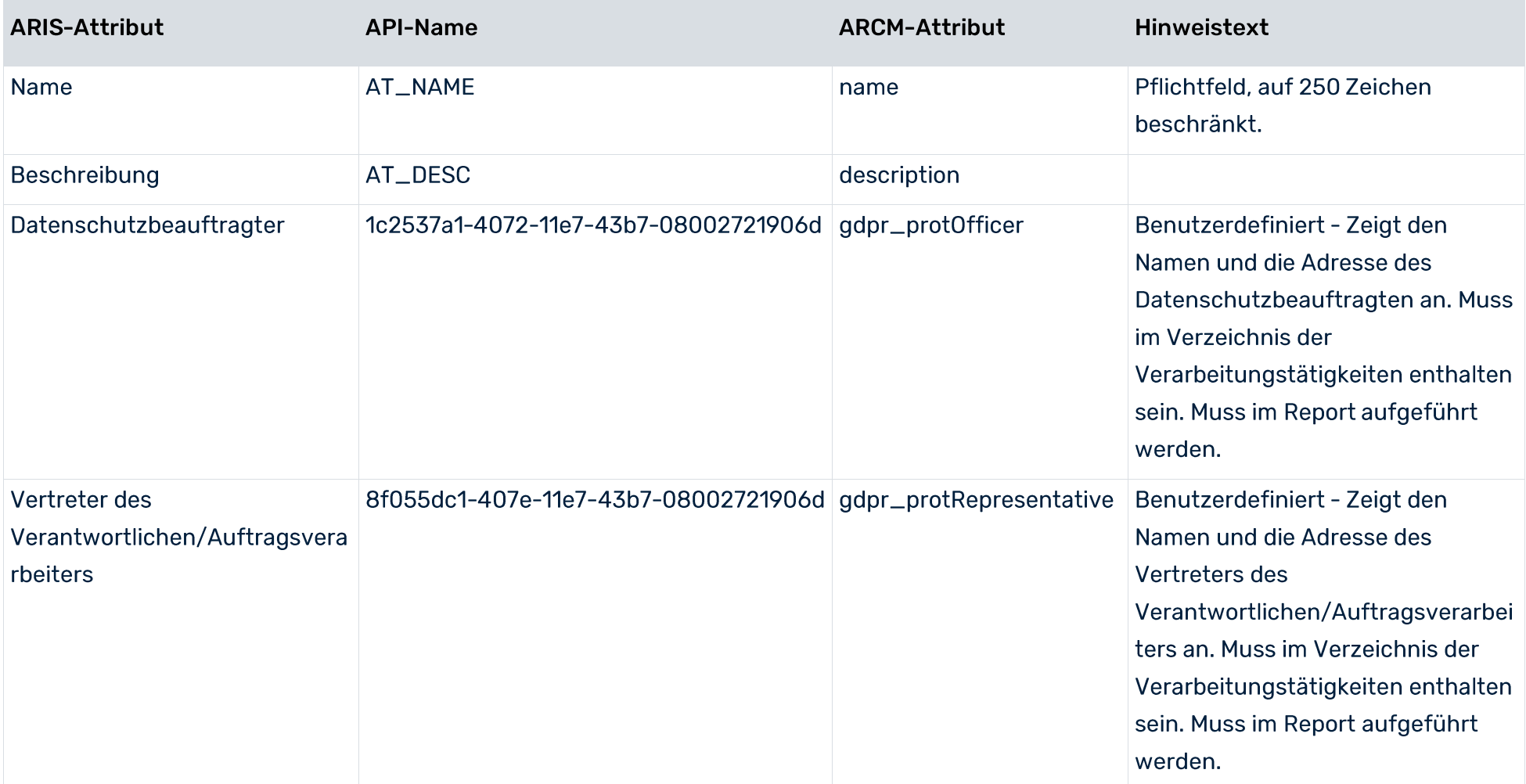

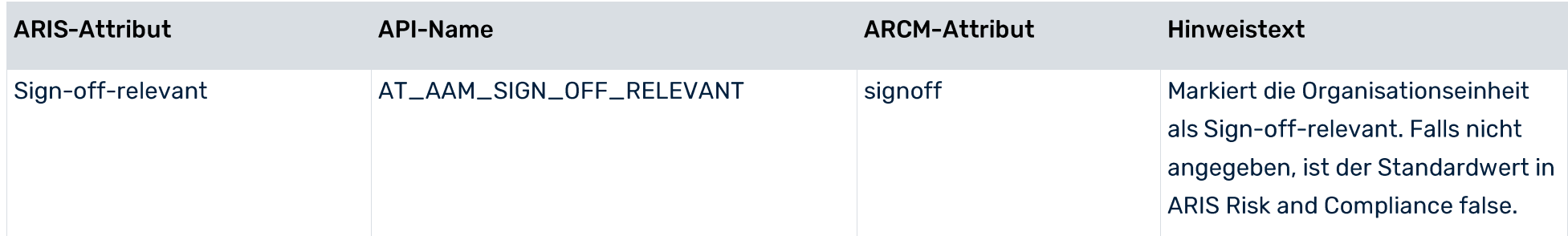

#### Anwendungssystemtypattribute  $3.1.2.4$

Für den Anwendungssystemtyp gelten folgende Attributzuordnungen:

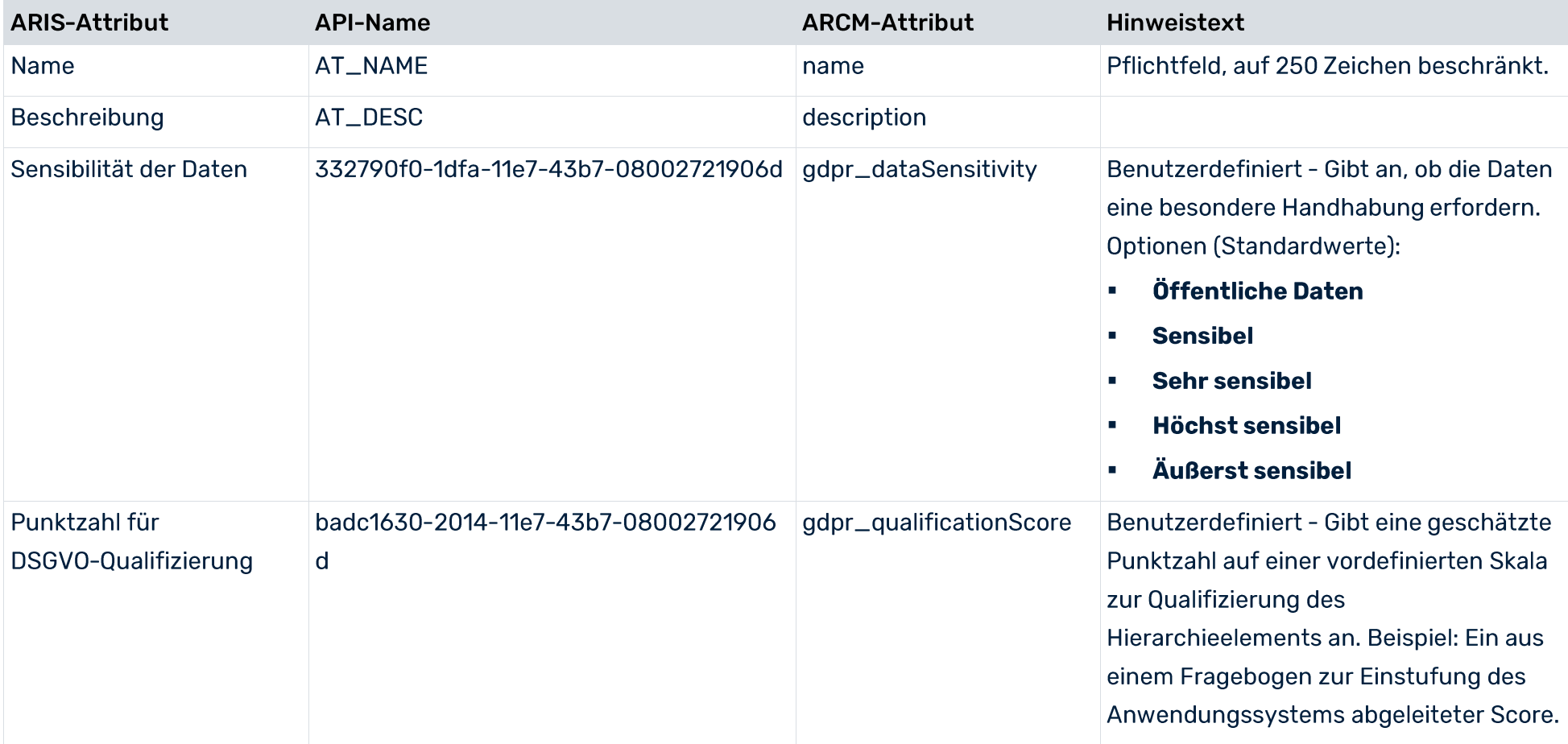

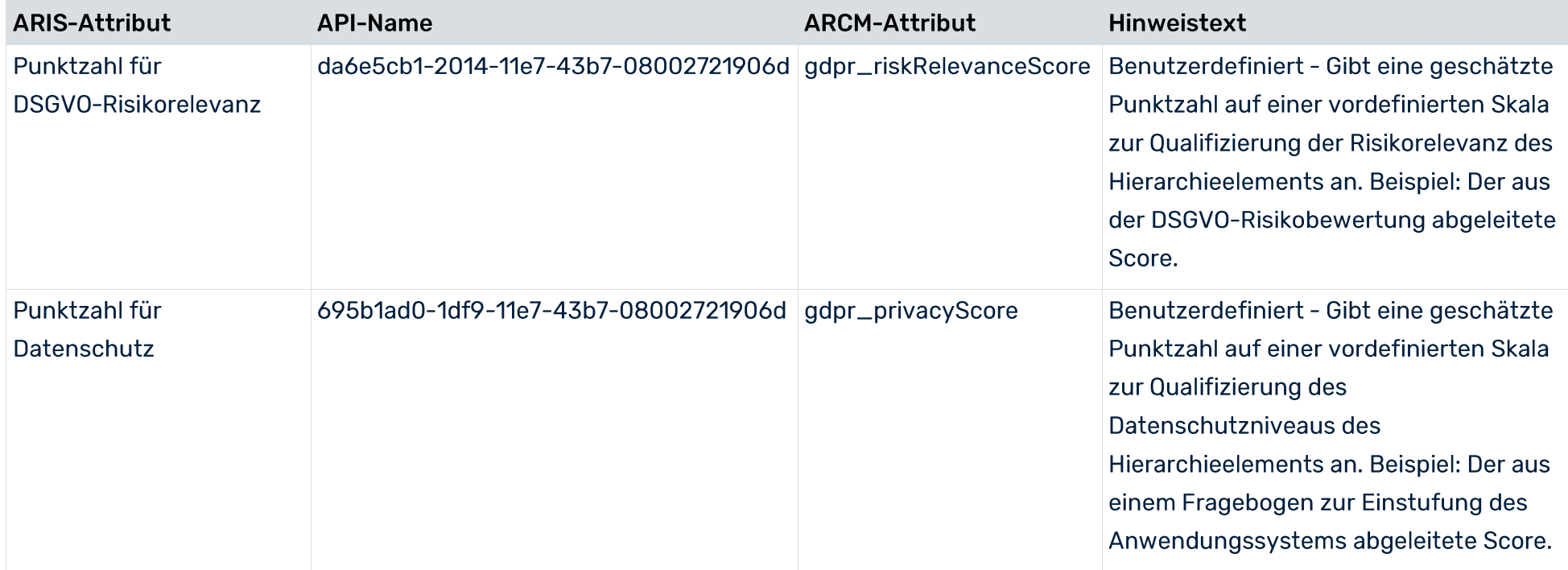

#### Verarbeitungsaktivität/Prozesshierarchie erstellen  $3.2$

Zum Modellieren eines Business-Clusters von Verarbeitungstätigkeiten, z. B. Abteilungen oder Länder, in denen eine Organisation vertreten ist, verwenden Sie das Modell Verzeichnis der Verarbeitungstätigkeiten (API-Name: c45962f1-4b87-11e7-43b7-08002721906d), das vom Modell Wertschöpfungskettendiagramm abgeleitet ist. Eine Hierarchie zwischen den Verarbeitungsaktivitäten kann durch die Kante ist prozessorientiert übergeordnet / ist prozessorientiert untergeordnet (CT\_IS\_PRCS\_ORNT\_SUPER) dargestellt werden. In ARIS Risk and Compliance ist nur eine Baumstruktur für Hierarchien zulässig. Daher kann jede Verarbeitungsaktivität nur genau eine übergeordnete Verarbeitungsaktivität/Funktion besitzen.

#### **Cluster/Daten-Hierarchie erstellen**  $3.3$

Zum Erstellen einer Hierarchie zwischen Clustern verwenden Sie das IE-Datenmodell oder das eERM-Modell. Die Hierarchie zwischen Clustern wird von der Kante besteht aus/ist Teil von (CT\_CONS\_OF\_2) als direkte Kante zwischen zwei Clustern im IE-Datenmodell repräsentiert oder als eine implizite Kante, die durch Zuordnung eines eERM-Modells zum Cluster entsteht.

In ARIS Risk and Compliance ist nur eine Baumstruktur für Hierarchien zulässig. Deshalb kann es zu jedem Cluster nur ein übergeordnetes Cluster geben.

#### $\blacktriangle$ Glossar

Erklärungen der grundlegenden Fachbegriffe finden Sie im Glossar.

## **DSGVO**

Die Datenschutz-Grundverordnung (DSGVO) schützt personenbezogene Daten des Einzelnen innerhalb der Europäischen Union. Sie reguliert zudem die Ausfuhr personenbezogener Daten an Standorte außerhalb der EU. Die DSGVO ist eine Verordnung des Europäischen Parlaments, des Rates der Europäischen Union und der Europäischen Kommission.

## VERARBEITUNGSTÄTIGKEIT

Verarbeitungstätigkeiten sind sämtliche Operationen, die an personenbezogenen Daten von Einzelpersonen ausgeführt werden, z. B. das Sammeln, das Aufzeichnen oder die Weitergabe durch Übermittlung. Deshalb unterliegen Sie den Regeln der Datenschutz-Grundverordnung (DSGVO (Seite 14)).

Verarbeitungstätigkeiten und zugehörige Informationen werden in ARIS Architect in den Modellen Processing activity description diagram und Record of processing activities modelliert. Weitere Informationen erhalten Sie im Handbuch DSGVO-Konventionen für **ARIS-Acceleratoren** 

## **SINGLE SIGN-ON (SSO)**

Durch SSO oder Single Sign-on (Einmalanmeldung) braucht sich ein Benutzer nur einmal per Benutzername und Kennwort zu authentifizieren, um ohne erneute Anmeldung auf alle Dienste, Programme und Rechner zuzugreifen.

Wenn Dienste, Programme und Rechner beim Zugriff durch den Benutzer eine erneute Authentifizierung verlangen, wird diese durch den zugrunde liegenden SSO-Mechanismus vorgenommen.

#### 5 **Rechtliche Informationen**

#### **Dokumentationsumfang**  $5.1$

Die zur Verfügung gestellten Informationen beschreiben die Einstellungen und Funktionalitäten, die zum Zeitpunkt der Veröffentlichung gültig waren. Da Software und Dokumentation verschiedenen Fertigungszyklen unterliegen, kann die Beschreibung von Einstellungen und Funktionalitäten von den tatsächlichen Gegebenheiten abweichen. Informationen über solche Abweichungen finden Sie in den mitgelieferten Release Notes. Bitte lesen und berücksichtigen Sie diese Datei bei Installation, Einrichtung und Verwendung des Produkts.

Wenn Sie das System technisch und/oder fachlich ohne die von Software AG angebotenen Service-Leistungen installieren möchten, benötigen Sie umfangreiche Kenntnisse hinsichtlich des zu installierenden Systems, der Zielthematik sowie der Zielsysteme und ihren Abhängigkeiten untereinander. Aufgrund der Vielzahl von Plattformen und sich gegenseitig beeinflussender Hardware- und Softwarekonfigurationen können nur spezifische Installationen beschrieben werden. Es ist nicht möglich, sämtliche Einstellungen und Abhängigkeiten zu dokumentieren.

Beachten Sie bitte gerade bei der Kombination verschiedener Technologien die Hinweise der jeweiligen Hersteller, insbesondere auch aktuelle Verlautbarungen auf deren Internet-Seiten bezüglich Freigaben. Für die Installation und einwandfreie Funktion freigegebener Fremdsysteme können wir keine Gewähr übernehmen und leisten daher keinen Support. Richten Sie sich grundsätzlich nach den Angaben der Installationsanleitungen und Handbücher der jeweiligen Hersteller. Bei Problemen wenden Sie sich bitte an die jeweilige Herstellerfirma.

Falls Sie bei der Installation von Fremdsystemen Hilfe benötigen, wenden Sie sich an Ihre lokale Software AG-Vertriebsorganisation. Beachten Sie bitte, dass solche Hersteller- oder kundenspezifischen Anpassungen nicht dem Standard-Softwarepflege- und Wartungsvertrag der Software AG unterliegen und nur nach gesonderter Anfrage und Abstimmung erfolgen.

#### $5.2$ **Support**

Bei Fragen zu speziellen Installationen, die Sie nicht selbst ausführen können, wenden Sie sich an Ihre lokale Software AG-Vertriebsorganisation (https://www.softwareag.com/corporate/company/global/offices/default.html). Detaillierte Informationen und Support erhalten Sie auf unserer Website. Mit einem gültigen Support-Vertrag erreichen Sie den Global Support ARIS unter: +800 ARISHELP. Sollte diese Nummer von Ihrem Telefonanbieter nicht unterstützt werden, erhalten Sie weitere Informationen in unserem Global Support Contact Directory. Bei Fragen zur Produktdokumentation können Sie auch eine E-Mail an documentation@softwareag.com (mailto:documentation@softwareag.com) senden.

## **ARIS COMMUNITY**

Hier finden Sie Informationen, Fachartikel, Problemlösungen, Videos und können sich mit anderen ARIS-Nutzern austauschen. Wenn Sie noch kein Konto haben, können Sie sich bei der ARIS Community anmelden.

## **PRODUKTDOKUMENTATION**

Produktdokumentation finden Sie auch auf unserer Dokumentations-Website. Sie haben zusätzlich Zugriff auf die Cloud-Produktdokumentation. Navigieren Sie zum gewünschten Produkt und wählen Sie Developer Center, User Center oder Documentation.

## PRODUKTSCHULUNGEN

Schulungsunterlagen zu den Produkten finden Sie auf unserem Lernportal.

## **TECH COMMUNITY**

Auf unserer Tech Community-Website haben Sie die Möglichkeit, mit Software AG-Experten zusammenzuarbeiten. Von hier aus haben Sie folgende Möglichkeiten:

- Unsere umfangreiche Wissensdatenbank durchsuchen Î.
- In unseren Diskussionsforen Fragen stellen und Antworten erhalten  $\blacksquare$
- Aktuelle Software AG-Neuigkeiten und Ankündigungen abrufen Î.
- Unsere Communitys entdecken  $\mathbf{r}$
- Nutzen Sie unsere öffentlichen GitHub- und Docker-Repositorys, um auf weitere b. Software AG-Ressourcen zuzugreifen.

## **PRODUKTSUPPORT**

Der Support für Software AG-Produkte wird für alle lizenzierten Kunden über das Empower-Portal (https://empower.softwareag.com/) angeboten. Viele Services auf diesem Portal setzen den Besitz eines Kontos voraus. Sollten Sie noch keins haben, können Sie ein Konto anfordern. Als Kontoinhaber haben Sie u. a. folgende Optionen:

- Produkte, Updates und Fehlerbehebungen herunterladen  $\mathbf{r}$
- Vorschläge für Produktfunktionen einreichen  $\mathbf{r}$
- Das Knowledge Center nach technischen Informationen und Tipps durchsuchen r.
- Vorabwarnungen und wichtige Benachrichtigungen abonnieren  $\blacksquare$
- Supportvorfälle öffnen und aktualisieren  $\overline{\phantom{a}}$